# TD2 : PHP « avancé » V1.0.0

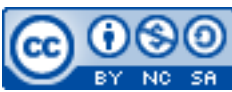

Cette œuvre est mise à disposition selon les termes de la [licence Creative](http://creativecommons.org/licenses/by-nc-sa/3.0/) [Commons Attribution –](http://creativecommons.org/licenses/by-nc-sa/3.0/) Pas d'Utilisation Commerciale – [Partage à l'Identique 3.0 non transposé.](http://creativecommons.org/licenses/by-nc-sa/3.0/)

Document en ligne : [mickael.martin.nevot.free.fr](file:///D:/Personnel/Dropbox/Travail/Enseignements/Groupe%204/PHP%20Avancé/TD/mickael.martin.nevot.free.fr) **\_\_\_\_\_\_\_\_\_\_\_\_\_\_\_\_\_\_\_\_\_\_\_\_\_\_\_\_\_\_\_\_\_\_\_\_\_\_\_\_\_\_\_\_\_\_\_\_\_\_\_\_\_\_\_\_\_\_\_\_\_\_\_\_\_\_\_\_\_\_\_\_\_\_\_\_\_\_\_\_**

# **1 Généralités**

Vous visualiserez systématiquement votre travail dans différents navigateurs Web.

N'oubliez pas de faire des recherches sur le Web à chaque fois que cela est nécessaire en prenant soin de vérifier que les informations trouvées soient correctes.

Vous trouverez la boîte à outils ainsi que l'ensemble des documents nécessaires à la réalisation de ce TD sur le site Web de l'enseignant.

# **2 Inclusion de fichier**

Dans le TD1 : Premiers pas en PHP, vous avez utilisé les fonctions start\_page(…) et end\_page() en les définissant dans chaque fichier.

Copiez ces fonctions dans un fichier nommé utils.inc.php puis éditez un nouveau fichier l'incluant (cela vous permettra d'utiliser les fonctions définies dans utils.inc.php) : <?php

```
 include 'utils.inc.php';
```
?>

# *Remarque*

L'extension *.inc*.php n'est pas obligatoire mais elle permet de reconnaître l'utilité d'un fichier avec seulement son nom.

# **3 Environnement**

PHP permet de récupérer plusieurs types d'informations sur l'environnement, par exemple : <?php

```
 // Correspond à l'adresse IP de celui qui visualise la page.
 echo getenv('REMOTE_ADDR');
 // Correspond à l'adresse IP du serveur.
echo getenv('HTTP_HOST');
```

```
 // Correspond au logiciel serveur Web utilisé.
    echo getenv('SERVER_SOFTWARE');
?>
```
Il existe aussi une fonction phpinfo() qui permet de visualiser tous les renseignements sur l'environnement (cette fonction permet uniquement d'afficher les informations à l'écran et non de les stocker dans une variable). Testez-là (cette fonction divulgue des informations de sécurité stratégiques, il est donc vivement déconseillé de l'utiliser dans un contexte de production et de la réserver pour un usage de débogage) :

```
<?php
     phpinfo();
?>
```
# **4 Formulaire**

### **4.1 Création du formulaire**

**Champ Type** Identifiant zone de saisie textuelle (<input type="text"/>) Civilité (sexe) boutons radio (<input type="radio"/>) E-mail zone de saisie textuelle  $(\langle \text{input type} = "text" / \rangle)$ Mot de passe mot de passe (<input type="password"/>) Vérification de mot de passe mot de passe (<input type="password"/>) Téléphone zone de saisie textuelle (<input type="text"/>)

Réalisez un formulaire HTML contenant les champs suivants :

Remplissez la liste de choix du champ de pays avec seulement quelques noms de pays.

Pays liste de choix (<select></select>)

Conditions générales case à cocher (<input type="checkbox"/>) Bouton de soumission soumission (<input type="submit"/>)

Le bouton de soumission est pour le moment fictif (il ne fait aucune action).

### **4.2 Traitement du formulaire**

Dans le formulaire, complétez la balise  $\leq$ form $\geq$ /form $\geq$  de la manière suivante : <form action="data-processing.php" method="post">

Puis modifiez le bouton de soumission en lui donnant le nom « action » et la valeur « mailer ».

Créez ensuite le fichier data-processing.php. Dans ce fichier récupérez les variables de votre formulaire puis testez si la valeur du bouton pressé est bien « mailer » :

```
<?php
    if($action == 'mailer')
     {
     }
     else
     {
         echo '<br/>khr/>><strong>Bouton non géré !</strong><br/>khr/>';
```
?>

}

Si l'action est celle voulue, initialisez une variable (avec l'opérateur de concaténation) qui contiendra le contenu de *l'e-mail*. N'hésitez pas à sauter des lignes ou mettre des tabulations (\t), par exemple :

```
<?php
     $message = 'Voici vos identifiants d\'inscription :' . "\n";
    $message := 'Email : ' . $email . "\n";
     $message .= 'Mot de passe : ' . "\n" . $password;
?>
```
Ensuite, envoyez *l'e-mail* (avec la fonction mail()). Pensez qu'elle n'affiche rien à l'écran et qu'il plus convivial d'avoir un lien pour revenir au sommaire et d'afficher un message du type : Votre mail a bien été envoyé.

## **5 Base de données**

### **5.1 Création de la base de données**

En utilisant l'application Web **phpMyAdmin**, créez une table user avec un champ dans la table pour chaque champ utile du formulaire, plus un champ date. En outre, il est nécessaire de créer un identifiant id de type INT ne pouvant être NULL, ayant comme attribut AUTO\_INCREMENT et clef primaire de la table. Utilisez le type VARCHAR pour les champs textuels (en n'oubliant pas de fixer la taille), INTEGER pour les champs numériques, INTEGER ou VARCHAR pour les listes d'options ou cases à cocher et DATE pour les champs de date. Enfin, entrez quelques enregistrements de tests dans la base.

## **5.2 Communication avec MySQL**

Il est utile de toujours faire apparaître les erreurs de manière à les connaître, tout particulièrement avec une procédure asynchrone comme celle d'une connexion à une base de données.

Créez un fichier base.php qui ouvre une connexion au serveur de la base de données (avec le nom du serveur, le nom d'utilisateur et le mot de passe) :

```
<?php
     $dbLink = mysqli_connect(dbHost, dbLogin, dbPass)
         or die('Erreur de connexion au serveur : ' . mysqli_connect_error());
?>
```
Sélectionnez ensuite votre base de données :

```
<?php
     mysqli_select_db($dbLink , dbBd)
         or die('Erreur dans la sélection de la base : ' . mysqli_error($dbLink)
);
?>
```
Une fois ces deux opérations réussies, vous pouvez écrire les requêtes SQL de votre choix (grâce à des chaînes de caractères) :

```
<?php
     $query = 'SELECT id, email, date FROM user';
?>
```
Envoyez une requête à la base de données en utilisant la fonction  $mysalquery(...)$ : <?php

```
if(!(\$dbResult = mysqli query(\$dbLink, \$query)) {
         echo 'Erreur de requête<br/>khiptimes
         // Affiche le type d'erreur.
        echo 'Erreur : ' . mysqli_error($dbLink) . '<br/>br/>';
         // Affiche la requête envoyée.
         echo 'Requête : ' . $query . '<br/>br/>';
         exit();
     }
?>
```
L'instruction \$dbRow = mysqli fetch assoc(\$dbResult)); stocke la réponse récupérée sous forme de tableau associatif dans la variable \$dbRow et renvoie vrai si il y a au moins un enregistrement retourné. Si on relance cette instruction, \$dbRow contiendra l'enregistrement suivant de sorte qu'une boucle de ce type permette de parcourir tous les enregistrements.

Récupérez le résultat de la requête, enregistrement après enregistrement :

```
<?php
   while($dbRow = mysqli_fetch_assoc($dbResult))
     {
 …
     }
?>
```
Dans la boucle, affichez les différents champs du résultat (par exemple séparés par un saut de ligne) :

```
<?php
    echo $dbRow['id'] . '<br/> />';
    echo $dbRow['email'] . '<br/> />';
     echo $dbRow['date'] . '<br/> *;
    echo '<br/> \times '>> \cdot '> \cdot?>
```
### *Remarque*

Il est possible de mettre la date au format français avec une instruction du type :

```
<?php
    echo date('d.m.Y', strtotime($dbRow['date']));
?>
```
## **5.3 Traitement d'un formulaire avec MySQL**

En SQL, les dates sont au format ISO, soit du genre : *« 2024-10-21 »*.

Dans le fichier data-processing.php il faut tout d'abord se connecter au serveur puis sélectionner la base de données. Une fois ces deux opérations réussies, insérez un nouvel enregistrement en base de données (la valeur de la variable \$today n'est pas renseignée par le formulaire, vous pouvez l'obtenir avec une instruction du type :  $\frac{1}{2}$ today = date('Y-m-d');):

```
<?php
    \gammaquery = 'INSERT INTO user (date, email ...) VALUES (\'' . $today . '\', \''
. $email . '\', ' . … . ')';
?>
```
Envoyez la requête au serveur :

```
<?php
    if(!(\$dbResult = mysqli query(\$dbLink, \$query)) {
        echo 'Erreur dans requête<br />';
         // Affiche le type d'erreur.
        echo 'Erreur : ' . mysqli_error($dbLink) . '<br/>br/>';
         // Affiche la requête envoyée.
        echo 'Requête : ' . $query . '<br/>br/>';
         exit();
     }
?>
```
Aucune de ces instructions ne provoque d'affichage (même si l'opération se déroule correctement, il n'y aura que l'affichage d'une page blanche). Améliorez cette « interface » en affichant un texte à l'écran du genre :

Bonjour, Mickaël Votre inscription a bien été enregistrée, merci.

Enfin, testez ce formulaire en vérifiant que les inscriptions sont bien enregistrées en base de données.

#### *Remarques*

Le champ id n'est pas renseigné dans la requête car il est de type AUTO\_INCREMENT : il prendra donc une valeur automatiquement.

Vous avez utilisé du PHP pour obtenir la date du jour mais comme vous programmez conjointement en SQL et en PHP, vous pourriez aussi utiliser les fonctions SQL (ce qui est d'ailleurs préférable). Remplacez \$today dans la requête par NOW() et constatez que le résultat est identique. Cette remarque est aussi valable pour la conversion de date au format français.

### **6 Page d'authentification**

#### **6.1 Mot de passe simple dans le code source**

Dans un nouveau fichier login.php, réalisez un formulaire composé des champs Login et Mot de passe ( $\langle \text{input type} = \text{``password''/}\rangle$ ) ainsi que d'un bouton ok qui doit lancer un appel au fichier test-pass.php.

Éditez le fichier test-pass.php de sorte de récupérer la valeur des champs Login et Mot de passe. Si l'ensemble est correct (avec les valeurs que vous définissez dans le code source), chargez une page Web de bienvenue, sinon affichez une page Web contenant un message du genre (avec la redirection header('Location: page2.php');) : Erreur de login ou de mot de passe.

#### *Attention*

Lorsque vous utilisez une commande de redirection, il ne doit rien y avoir avant, pas même la balise ouvrante <html> (ou un saut de ligne). Exemple :

<?php

if (condition)

```
 {
          header(…);
     }
     else
     {
          start_page('erreur') ;
 …
     }
?>
```
#### **6.2 Mot de passe simple dans la base de données**

La solution précédente a un (gros) défaut : le mot de passe est écrit dans le code, il est donc difficilement modifiable. Reprenez-la en stockant les bonnes valeurs des identifiants de connexion dans une nouvelle table user de la base de données.

### **6.3 Retour au formulaire avec un message d'erreur**

Pour l'instant, lorsque l'utilisateur entre des identifiants erronés, il arrive sur une page d'erreur et il doit cliquer sur le bouton précédent de son navigateur Web pour réessayer.

Renvoyez-le automatiquement sur la page de connexion avec une redirection en cas d'erreur d'authentification. Puis, modifiez le fichier login.php en récupérant \$\_GET['step'] et en l'affichant avant le formulaire. Faites en sorte que le lien pour aller sur ce formulaire soit de la forme login.php?step=LOGIN. Enfin en cas d'échec, dans le fichier test-pass.php, redirigez l'utilisateur vers login.php?step=ERROR.

### **6.4 Identifiant de session**

L'inconvénient des méthodes ci-dessus est que le mot de passe empêche de passer à la page « protégée » mais que si l'on connaît son URL, rien ne nous empêche d'accéder à la page directement.

Vous pouvez régler ce problème en testant le mot de passe directement dans cette page, sans page intermédiaire. Ainsi, même si l'on connaît son URL, il faut quand même connaître le mot de passe. Cette solution assez correcte possède cependant une limitation : elle n'est valable que si l'on a qu'une seule page à protéger. C'est à cela, entre autre, que sert un identifiant de session. Le serveur a la capacité de reconnaître un utilisateur, c'est ce qu'il se passe lorsque vous faites des achats sur un site marchand par exemple : vous mettez un article dans un panier, puis en continuant de parcourir le site Web, vous en mettez un autre qui s'ajoute bien dans votre panier.

Pour cela, on va utiliser une variable « superglobale » valable pour une session (un utilisateur), qui vérifiera l'identification.

Dans test-pass.php, commencez par créer une session : <?php session start(); ?>

Puis si le mot de passe est correct, modifiez la valeur de la variable « superglobale »  $\frac{1}{2}$  SESSION[...] (variable définie à chaque fois que la fonction session\_start(…) est appelée) :

```
<?php
     $_SESSION['login'] = 'ok';
```
#### ?>

Mémorisez également, de la même manière, les valeurs Login et Mot de passe du formulaire.

Dans chaque fichier où vous voulez n'autoriser que des utilisateurs authentifiés, testez l'authentification :

```
<?php
    session_start();
     if($_SESSION['login'] != 'ok')
     {
         die('Erreur d\'authentification');
     }
     else
     {
 …
     }
?>
```
Utilisez les liens hypertextes sous cette forme  $\langle \text{?php} \rangle$  echo SID ; ?> permet de passer en argument l'identifiant de la session) :

<a href="page2.php?<?php echo SID ;?>">par ici</a>

Modifiez les fichiers concernés par l'authentification pour qu'ils prennent en compte l'identifiant de session.